# **SDS 940 Simulator Usage 30-Jan-2007**

#### **COPYRIGHT NOTICE**

The following copyright notice applies to the SIMH source, binary, and documentation:

Original code published in 1993-2007, written by Robert M Supnik Copyright (c) 1993-2007, Robert M Supnik

Permission is hereby granted, free of charge, to any person obtaining a copy of this software and associated documentation files (the "Software"), to deal in the Software without restriction, including without limitation the rights to use, copy, modify, merge, publish, distribute, sublicense, and/or sell copies of the Software, and to permit persons to whom the Software is furnished to do so, subject to the following conditions:

The above copyright notice and this permission notice shall be included in all copies or substantial portions of the Software.

THE SOFTWARE IS PROVIDED "AS IS", WITHOUT WARRANTY OF ANY KIND, EXPRESS OR IMPLIED, INCLUDING BUT NOT LIMITED TO THE WARRANTIES OF MERCHANTABILITY, FITNESS FOR A PARTICULAR PURPOSE AND NONINFRINGEMENT. IN NO EVENT SHALL ROBERT M SUPNIK BE LIABLE FOR ANY CLAIM, DAMAGES OR OTHER LIABILITY, WHETHER IN AN ACTION OF CONTRACT, TORT OR OTHERWISE, ARISING FROM, OUT OF OR IN CONNECTION WITH THE SOFTWARE OR THE USE OR OTHER DEALINGS IN THE SOFTWARE.

Except as contained in this notice, the name of Robert M Supnik shall not be used in advertising or otherwise to promote the sale, use or other dealings in this Software without prior written authorization from Robert M Supnik.

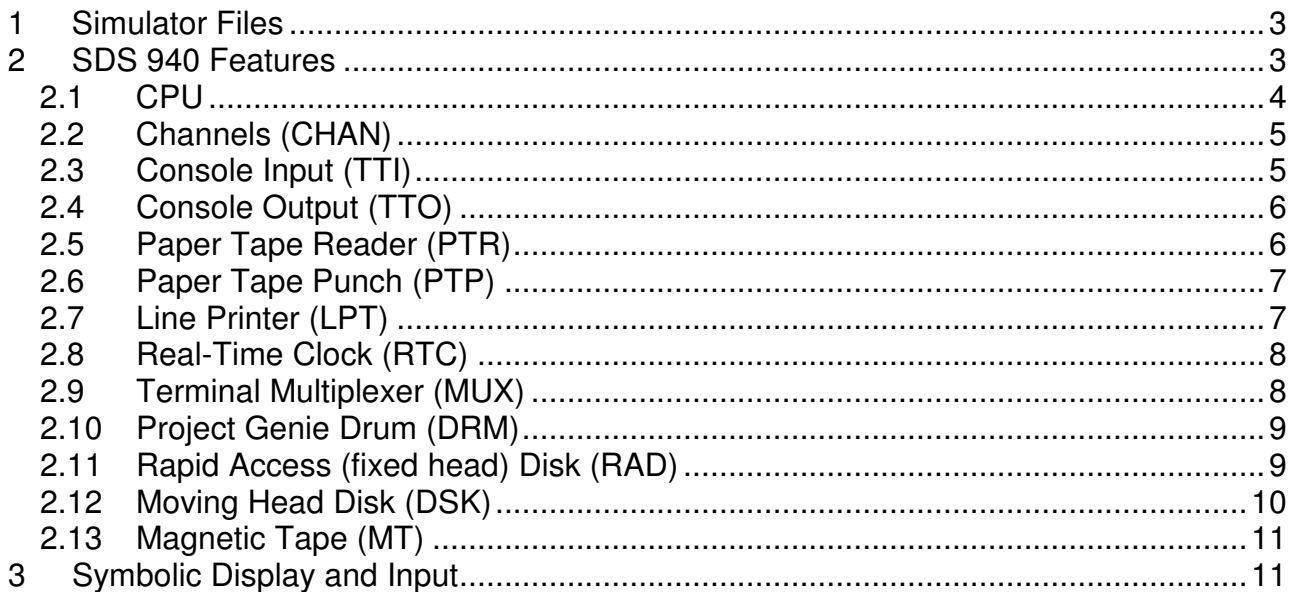

This memorandum documents the SDS 940 simulator.

# **1 Simulator Files**

sim/ scp.h

 sim\_console.h sim\_defs.h sim\_fio.h sim\_rev.h sim\_sock.h sim\_tape.h sim\_timer.h sim\_tmxr.h scp.c sim\_console.c sim\_fio.c sim\_sock.c sim\_tape.c sim\_timer.c sim\_tmxr.c sim/sds/ sds\_defs.h sds\_cpu.c sds\_drm.c sds\_dsk.c sds\_io.c sds\_lp.c sds\_mt.c sds\_mux.c sds\_rad.c sds\_stddev.c

# **2 SDS 940 Features**

sds\_sys.c

The SDS-940 simulator is configured as follows:

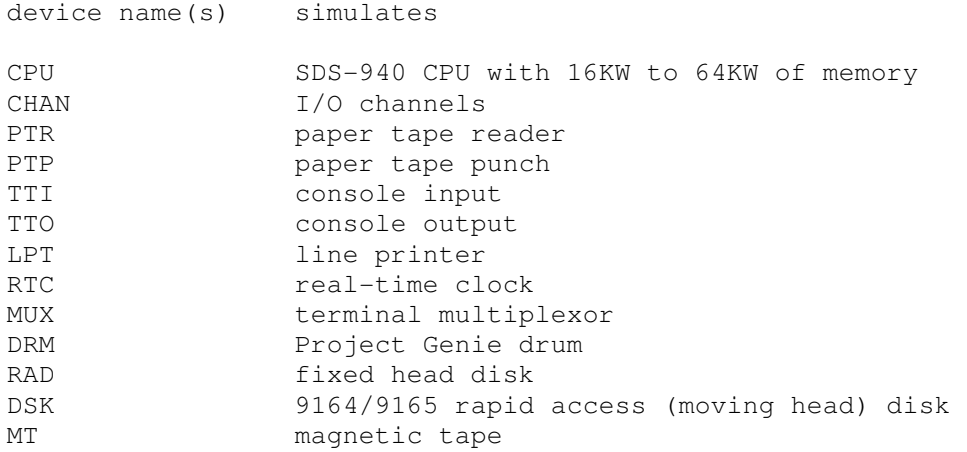

Most devices can be disabled or enabled with the SET <dev> DISABLED and SET <dev> ENABLED commands, respectively.

The LOAD command is used to load a line printer carriage-control tape. The DUMP command is not implemented.

# **2.1 CPU**

The CPU options set the size of main memory and the configuration of peripherals.

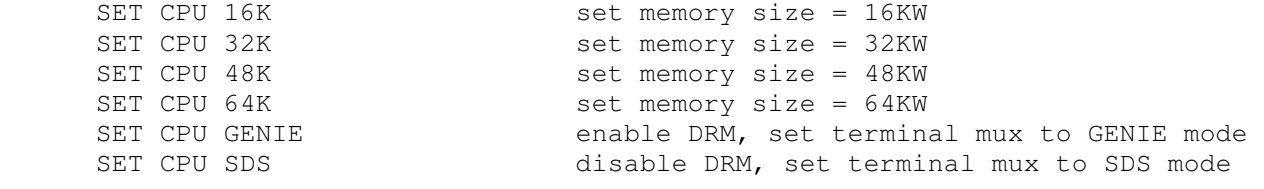

If memory size is being reduced, and the memory being truncated contains non-zero data, the simulator asks for confirmation. Data in the truncated portion of memory is lost. Initial memory size is 64KW.

CPU registers include the visible state of the processor as well as the control registers for the interrupt system.

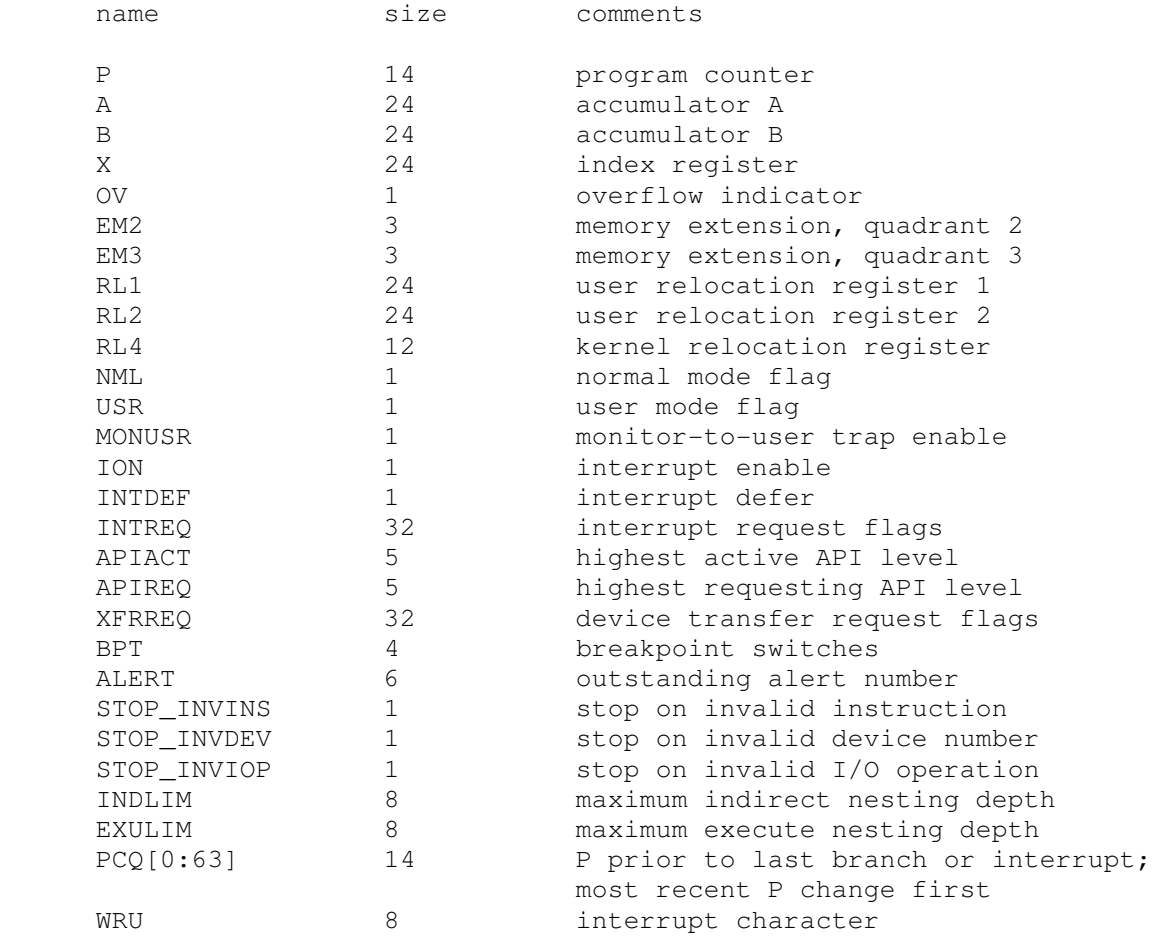

The CPU can maintain a history of the most recently executed instructions. This is controlled by the SET CPU HISTORY and SHOW CPU HISTORY commands:

```
SET CPU HISTORY clear history buffer
SET CPU HISTORY=0 disable history<br>SET CPU HISTORY=n enable history,<br>SHOW CPU HISTORY and print CPU history
                                 enable history, length = n
SHOW CPU HISTORY print CPU history
SHOW CPU HISTORY=n print first n entries of CPU history
```
The maximum length for the history is 65536 entries.

#### **2.2 Channels (CHAN)**

The SDS 940 has up to eight I/O channels, designated W, Y, C, D, E, F, G, and H. W, Y, C, and D are timemultiplexed communications channels (TMCC); E, F, G, and H are direct access communications channels (DACC). Unlike real SDS 940 channels, the simulated channels handle 6b, 12b, and 24b transfers simultaneously. The association between a device and a channel is displayed by the  $SHOW < dev > CHAN$ command:

```
 SHOW LPT CHAN 
 channel=W
```
The user can change the association with the  $SET  CHAN = \text{chan}$  command, where  $\text{chan} >$  is a channel letter:

```
 SET LPT CHAN=E 
 SHOW LPT CHAN 
 channel=E
```
Each channel has nine registers. The registers are arrays, with entry [0] for channel W, entry [1] for channel Y, etc.

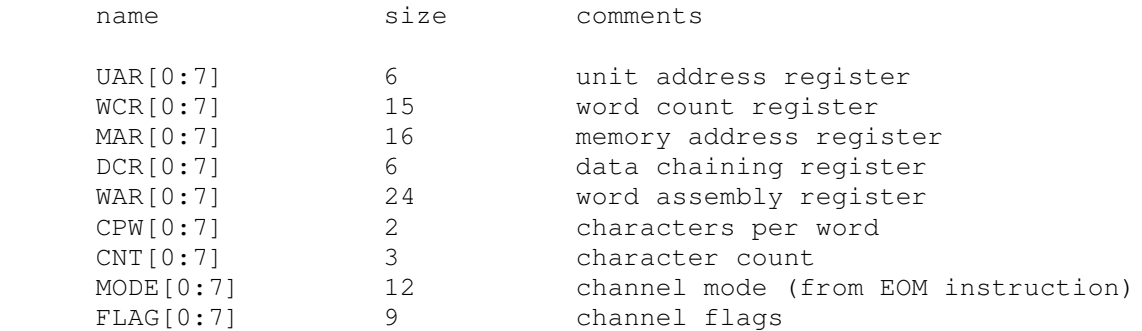

The user can display all the registers in a channel with the command:

```
 SHOW CHAN channel-letter
```
#### **2.3 Console Input (TTI)**

The console input (TTI) polls the console keyboard for input. It implements these registers:

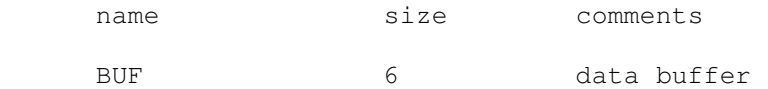

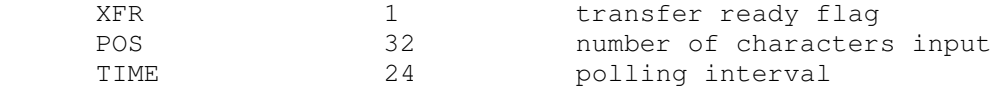

By default, the console input is assigned to channel W.

#### **2.4 Console Output (TTO)**

The console output (TTO) writes to the simulator console window. It implements these registers:

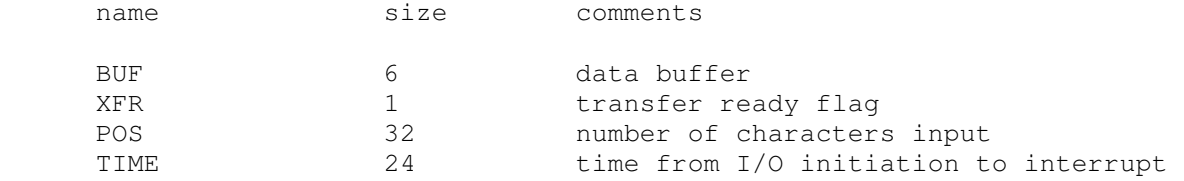

By default, the console output is assigned to channel W.

### **2.5 Paper Tape Reader (PTR)**

The paper tape reader (PTR) reads data from a disk file. The POS register specifies the number of the next data item to be read. Thus, by changing POS, the user can backspace or advance the reader.

The paper tape reader implements these registers:

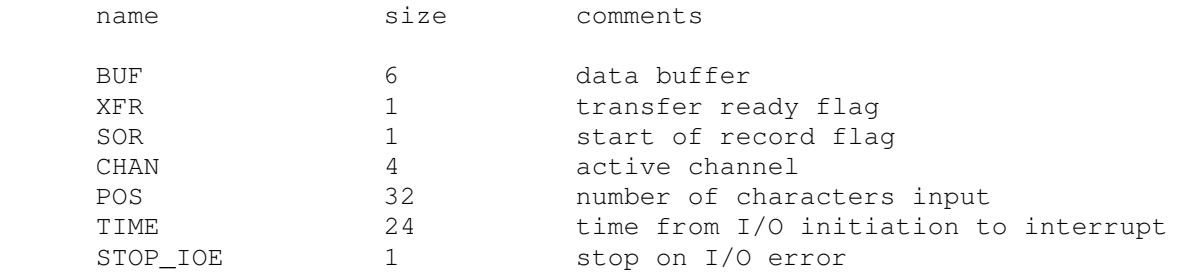

The paper-tape reader supports the BOOT command. BOOT PTR simulates the standard console fill sequence.

Error handling is as follows:

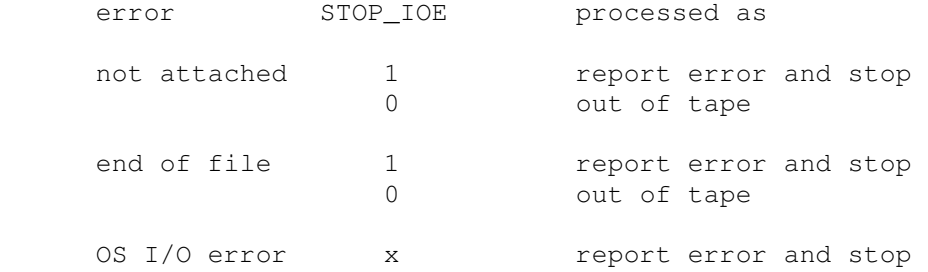

By default, the paper tape reader is assigned to channel W.

### **2.6 Paper Tape Punch (PTP)**

The paper tape punch (PTP) writes data to a disk file. The POS register specifies the number of the next data item to be written. Thus, by changing POS, the user can backspace or advance the punch.

The paper tape punch implements these registers:

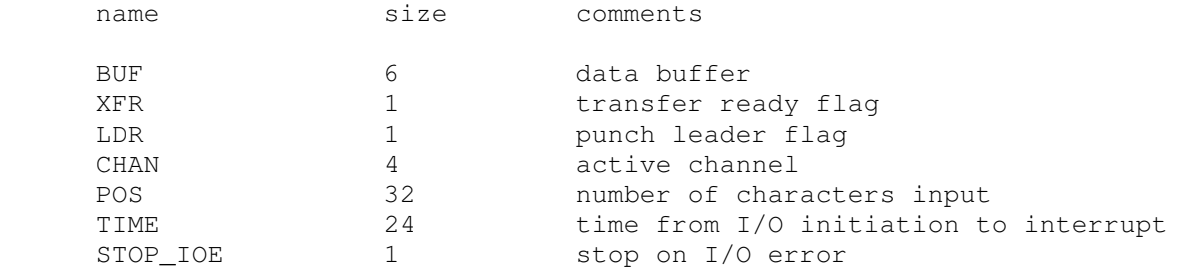

Error handling is as follows:

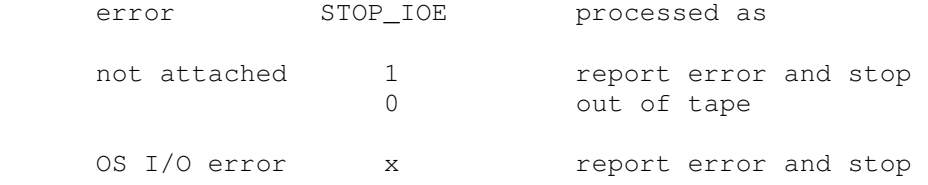

By default, the paper tape punch is assigned to channel W.

#### **2.7 Line Printer (LPT)**

The line printer (LPT) writes data to a disk file. The POS register specifies the number of the next data item to be written. Thus, by changing POS, the user can backspace or advance the printer.

The line printer implements these registers:

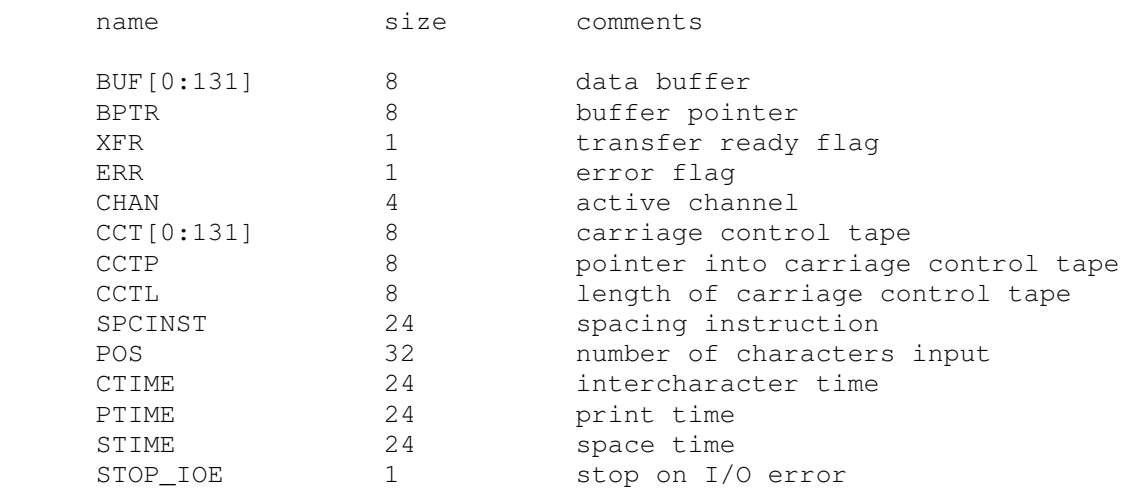

Error handling is as follows:

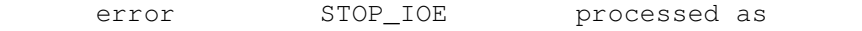

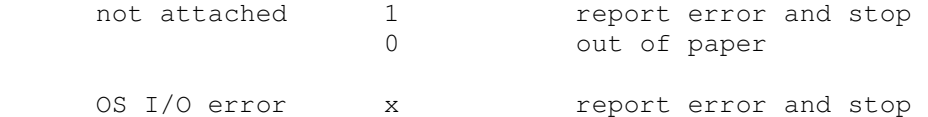

By default, the line printer is assigned to channel W.

### **2.8 Real-Time Clock (RTC)**

The real-time clock (RTC) frequency can be adjusted as follows:

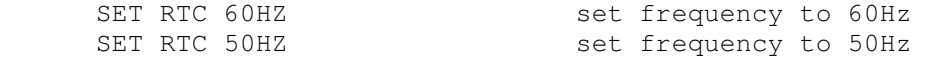

The default is 60Hz.

The clock implements these registers:

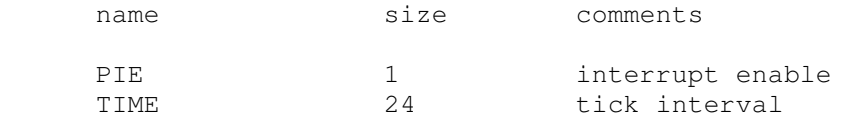

The real-time clock autocalibrates; the clock interval is adjusted up or down so that the clock tracks actual elapsed time.

#### **2.9 Terminal Multiplexer (MUX)**

The terminal multiplexer provides 32 asynchronous interfaces. In Genie mode, the interfaces are hardwired; in SDS mode, they implement modem control. The multiplexer has two controllers: MUX for the scanner, and MUXL for the individual lines. The terminal multiplexer performs input and output through Telnet sessions connected to a user-specified port. The ATTACH command specifies the port to be used:

ATTACH MUX <port> set up listening port

where port is a decimal number between 1 and 65535 that is not being used for other TCP/IP activities.

Each line (each unit of MUXL) supports one option: UC, when set, causes lower case input characters to be automatically converted to upper case. In addition, each line supports output logging. The SET MUXLn LOG command enables logging on a line:

SET MUXLn filename log output of line n to filename

The SET MUXLn NOLOG command disables logging and closes the open log file, if any.

Once MUX is attached and the simulator is running, the multiplexor listens for connections on the specified port. It assumes that the incoming connections are Telnet connections. The connections remain open until disconnected either by the Telnet client, a SET MUX DISCONNECT command, or a DETACH MUX command.

Other special multiplexer commands:

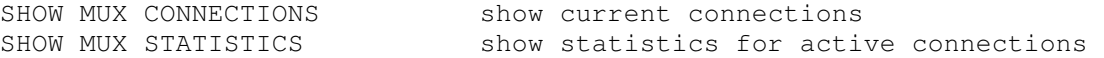

#### The controller (MUX) implements these registers:

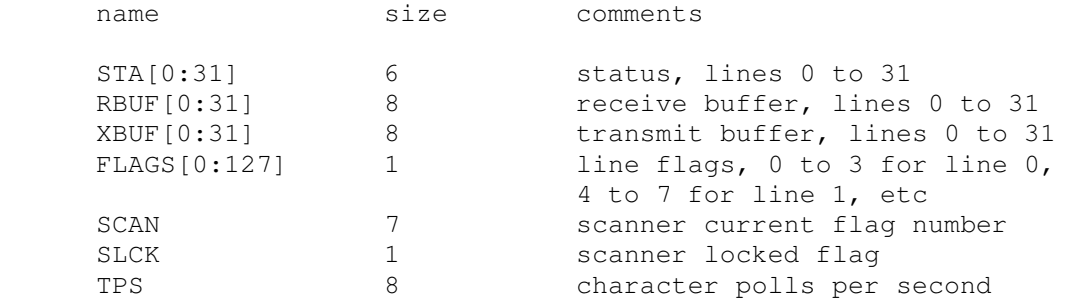

The lines (MUXL) implements these registers:

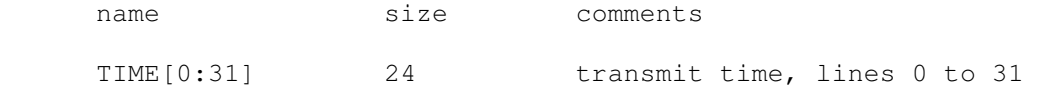

The terminal multiplexor does not support save and restore. All open connections are lost when the simulator shuts down or MUX is detached.

#### **2.10 Project Genie Drum (DRM)**

The Project Genie drum (DRM) implements these registers:

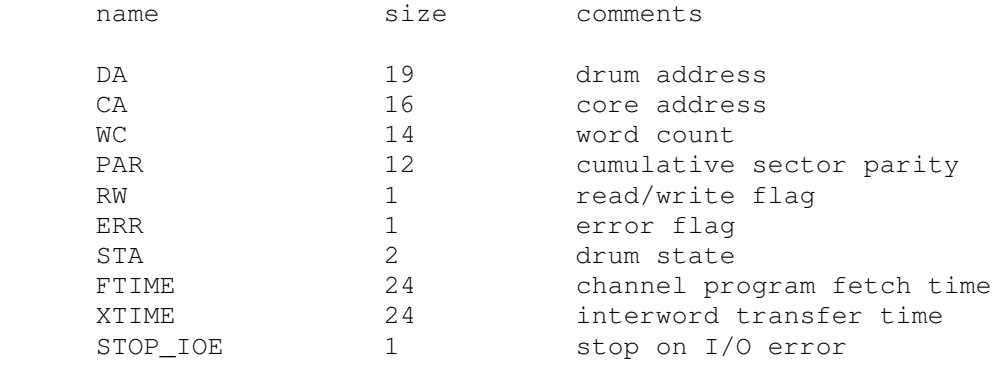

Error handling is as follows:

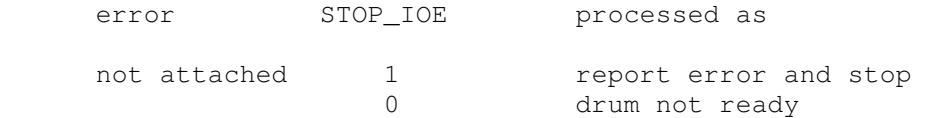

Drum data files are buffered in memory; therefore, end of file and OS I/O errors cannot occur. Unlike conventional SDS 940 devices, the Project Genie drum does not use a channel.

#### **2.11 Rapid Access (fixed head) Disk (RAD)**

The rapid access disk (RAD) implements these registers:

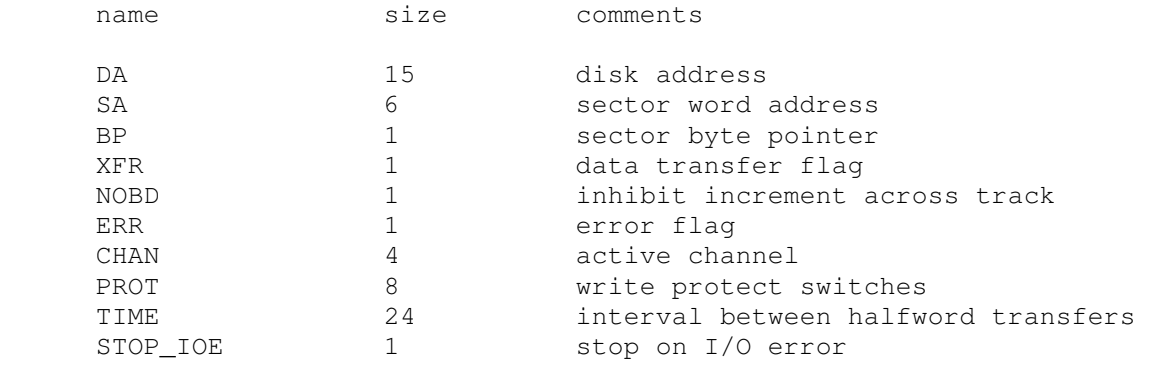

#### Error handling is as follows:

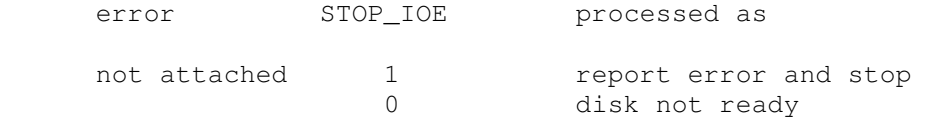

The rapid access disk is buffered in memory; end of file and OS I/O errors cannot occur. By default, the rapid access disk is assigned to channel E.

### **2.12 Moving Head Disk (DSK)**

DSK options include the ability to make the drive write enabled or write locked:

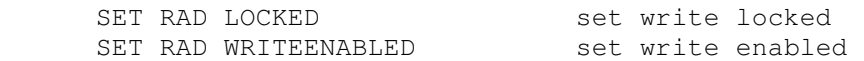

The moving head disk implements these registers:

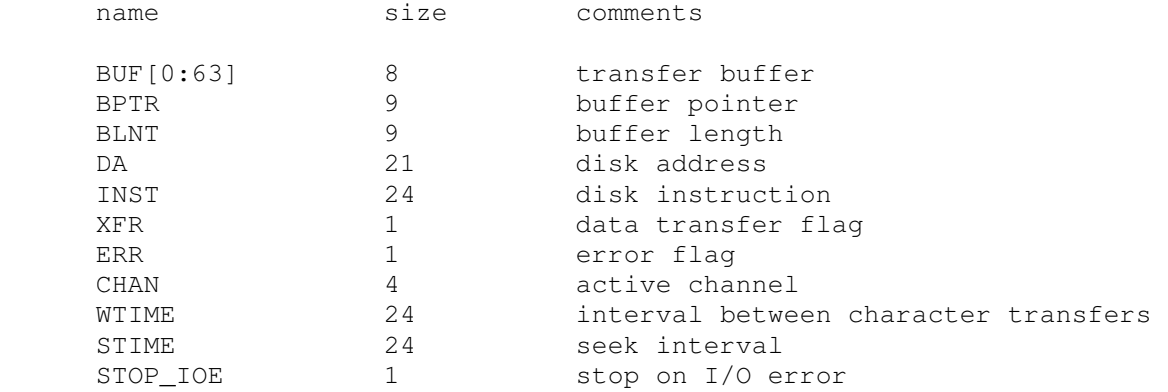

#### Error handling is as follows:

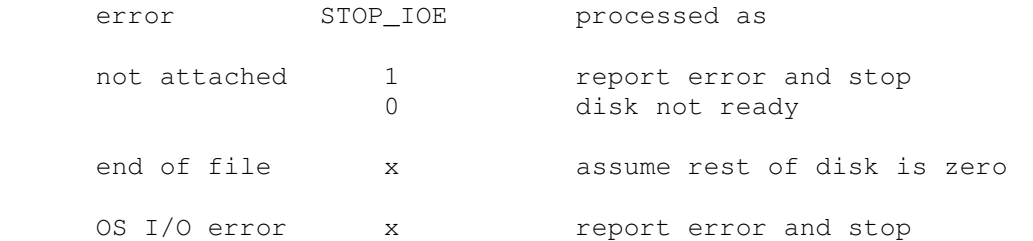

By default, the moving head disk is assigned to channel F.

#### **2.13 Magnetic Tape (MT)**

MT options include the ability to make units write enabled or write locked.

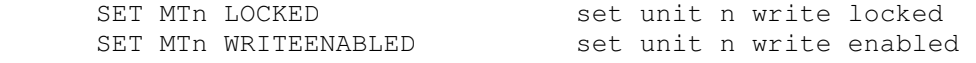

Magnetic tape units can be set to a specific reel capacity in MB, or to unlimited capacity:

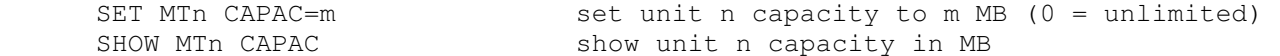

Units can also be set ENABLED or DISABLED. The magnetic tape controller supports the BOOT command. BOOT MTn simulates the standard console fill sequence for unit n.

The magnetic tape implements these registers:

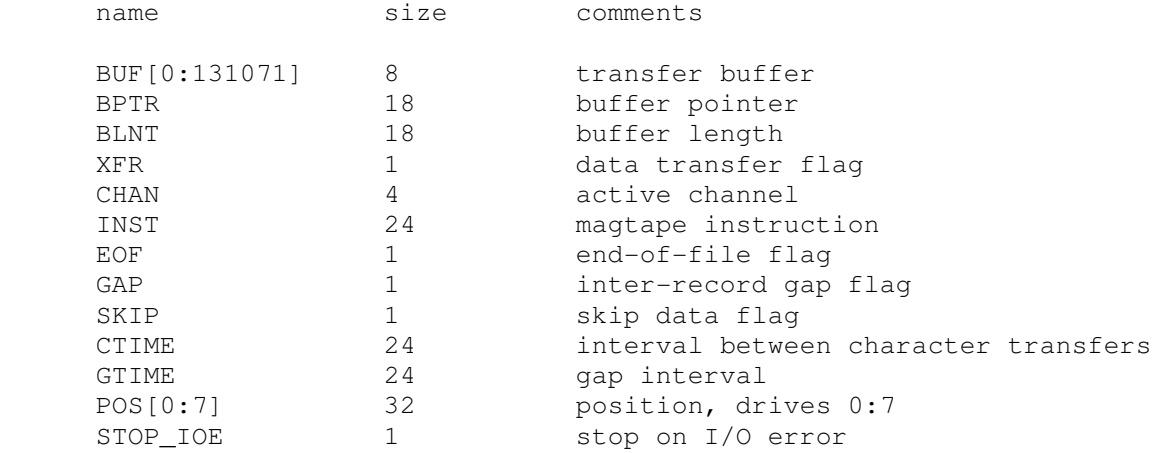

Error handling is as follows:

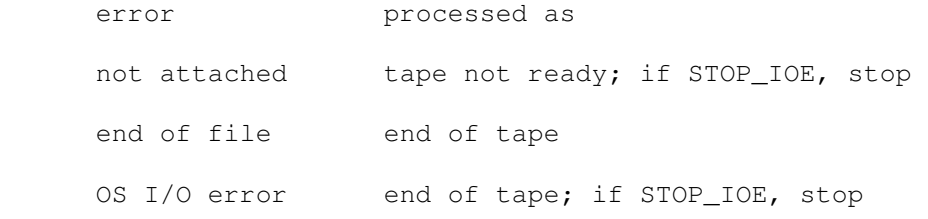

By default, the magnetic tape is assigned to channel W.

## **3 Symbolic Display and Input**

The SDS 940 simulator implements symbolic display and input. Display is controlled by command line switches:

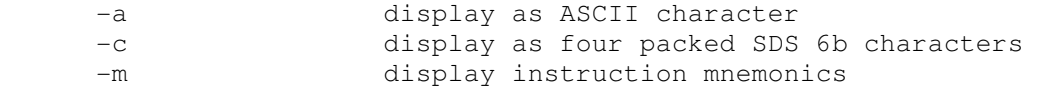

Input parsing is controlled by the first character typed in or by command line switches:

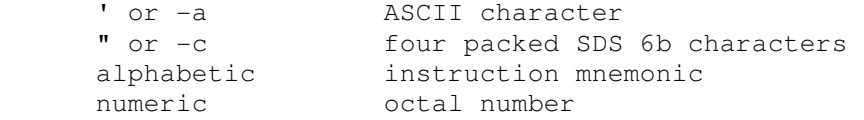

Instruction input uses (more or less) standard SDS 940 assembler syntax. There are eight instruction classes:

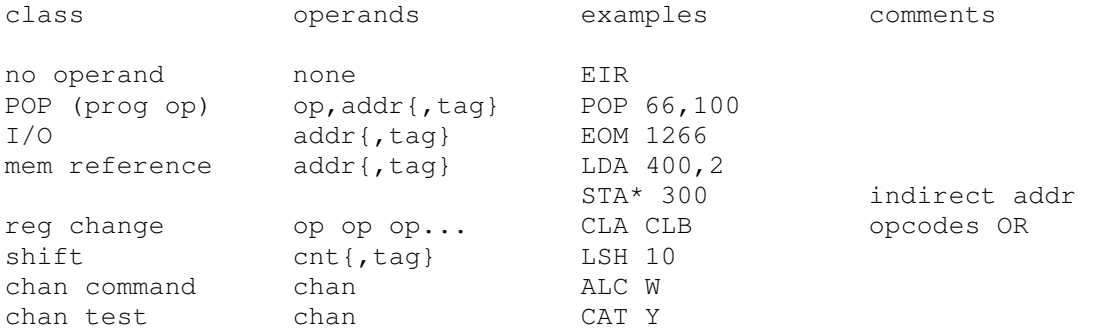

All numbers are octal. Channel designators can be alphabetic (W, Y, C, D, E, F, G, H) or numeric (0-7). Tags must be 0-7, with 2 indicating indexing.